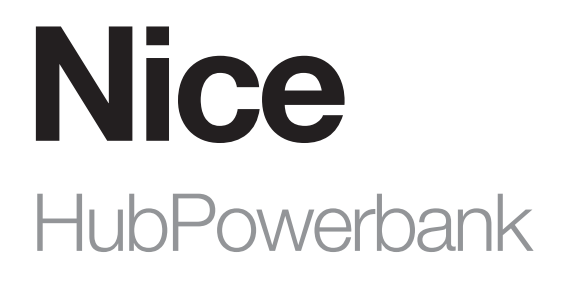

# Awaryjne źródło zasilania i Internetu

PL - Instrukcje i ostrzeżenia dotyczące instalacji i użytkowania

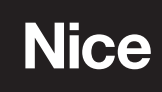

- UWAGA! Niniejsza instrukcja zawiera ważne wskazówki i ostrzeżenia dotyczące bezpieczeństwa osobistego. Uważnie przeczytaj wszystkie części tej instrukcji. W razie wątpliwości natychmiast wstrzymaj instalację i skontaktuj się z Pomocą Techniczną Nice.
- UWAGA! Ważna wskazówka: niniejszą instrukcję należy przechowywać w bezpiecznym miejscu, aby umożliwić w przyszłości procedury konserwacji i utylizacji produktu.
- UWAGA! Jakiekolwiek użycie inne niż określone w niniejszym dokumencie lub w warunkach środowiskowych innych niż określone w niniejszej instrukcji jest uważane za niewłaściwe i jest surowo zabronione!
- Opakowanie produktu należy zutylizować według panujących lokalnie przepisów.
- Nigdy nie wprowadzaj modyfikacji do żadnej części urządzenia. Czynności inne niż określone mogą powodować jedynie awarie. Producent nie ponosi żadnej odpowiedzialności za szkody spowodowane prowizorycznymi modyfikacjami produktu.
- Nigdy nie umieszczaj urządzenia w pobliżu źródeł ciepła i nie wystawiaj na działanie otwartego ognia. Działania te mogą spowodować uszkodzenie produktu i nieprawidłowe działanie.
- Ten produkt nie jest przeznaczony do użytku przez osoby (w tym dzieci) o ograniczonych zdolnościach fizycznych, sensorycznych lub umysłowych lub bez doświadczenia i wiedzy, chyba że znajdują się pod nadzorem lub zostały poinstruowane w zakresie użytkowania produktu przez osobę odpowiadającą za ich bezpieczeństwo.
- Producent nie ponosi odpowiedzialności za jakiekolwiek straty lub szkody wynikające z nieprzestrzegania instrukcji. Przechowuj niniejszą instrukcję w bezpiecznym miejscu do wykorzystania w przyszłości.
- Trzymać z dala od dzieci.
- Ryzyko wybuchu w przypadku wymiany baterii na niewłaściwy typ. Zużyte baterie należy utylizować zgodnie z instrukcją.
- Z produktem należy obchodzić się ostrożnie, uważając, aby go nie zmiażdżyć, nie uderzyć ani nie upuścić, w celu uniknięcia uszkodzenia.
- Ten produkt jest przeznaczony wyłącznie do użytku wewnątrz pomieszczeń. Nie używaj go na zewnątrz!
- Nie narażaj tego produktu na działanie wilgoci, wody lub innych płynów. Nigdy nie umieszczaj w pobliżu produktu żadnych naczyń z wodą.
- Nie używaj produktu poza zalecanymi zakresami temperatury i wilgotności.
- Trzymaj produkt z dala od źródeł ciepła i nie wystawiaj go na bezpośrednie działanie promieni słonecznych. Nie przykrywaj, ani nie umieszczaj niczego na produkcie.
- Nie podłączaj kabla dłuższego niż 3 metry do portu USB.
- Nie umieszczaj produktu w metalowych pudełkach lub na metalowych powierzchniach, aby uzyskać najlepszą wydajność radia.
- Nie pozostawiaj baterii na przedłużonym ładowaniu, gdy nie jest używana.
- Nie przechowuj pakietów baterii w miejscach, które mogą spowodować zwarcie przez materiał przewodzący.
- Nie demontuj, ani nie próbuj naprawiać uszkodzonych ogniw baterii.
- W przypadku wycieku ogniwa nie dopuść do kontaktu cieczy ze skórą lub oczami. Jeśli doszło do kontaktu, należy przemyć dotknięte miejsce wodą i zasięgnąć porady lekarza.
- Proszę używać wyłącznie ładowarki kompatybilnej z urządzeniami.

## OPIS PRODUKTU I JEGO PRZEZNACZENIE

HubPowerbank pozwala na podłączenie central Yubii Home lub Home Center 3 Lite do zapasowego źródła zasilania oraz, po zainstalowaniu karty SIM, dodatkowego połączenia internetowego. Centrala będzie korzystał z głównego źródła zasilania i sieci Wi-Fi, a w przypadku awarii zasilania centrala automatycznie przełączy się na źródło awaryjne. Po podłączeniu do HubPowerbanku, centrala może działać samodzielnie nawet przez 12 godzin.

#### Zawartość opakowania:

- HubPowerbank
- Kabel USB-A do Micro USB
- Instrukcia obsługi
- Bateria

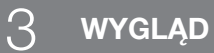

Wymiary urządzenia to 83 x 72 x 24mm.

Symbole oznaczone na rysunkach 1 i 2 przedstawiają:

- A Port USB-A (wyjście)
- B Przycisk zasilania
- C Przycisk WPS
- D Port Micro USB (wejście)
- E Wskaźniki LED (patrz tabela A1).
- F Przycisk resetowania

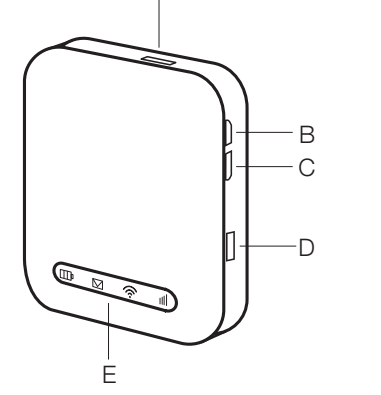

A

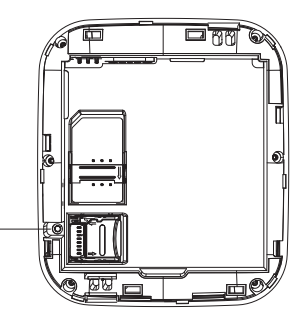

F

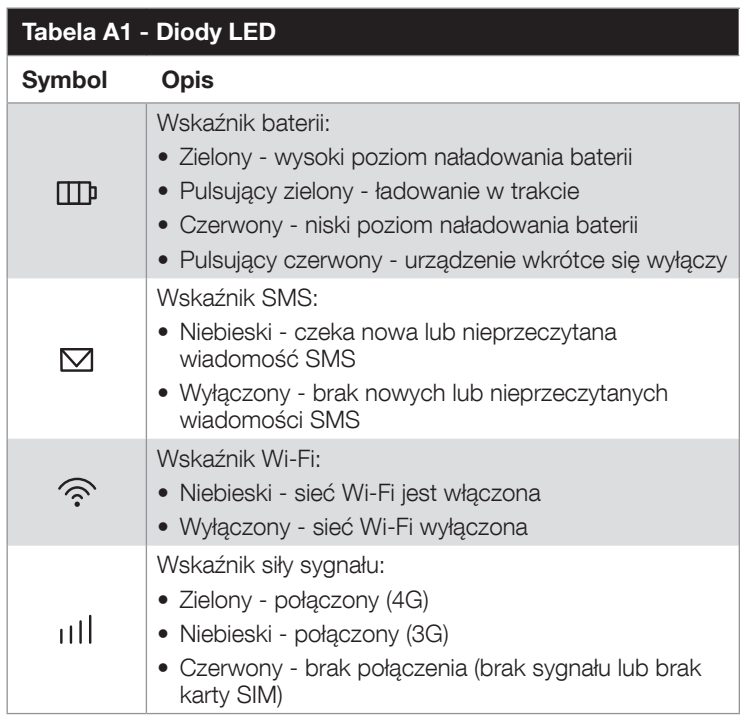

## INSTAL ACJA

#### 4.1 - Pierwsza instalacja

- 1. Całkowicie naładuj urządzenie za pomocą portu Micro USB (patrz rys. 1 D).
- 2. Wyjmij baterię.
- 3. Włóż kartę SIM do gniazda karty SIM (oraz kartę micro SD do gniazda SD, jeśli to konieczne).
- 4. Odczytaj nazwę sieci Wi-Fi (SSID) i hasło z etykiety znajdującej się pod baterią.
- 5. Włóż baterię.
- 6. Włącz urządzenie za pomocą górnego przycisku bocznego (B).
- 7. Podłącz komputer PC lub Mac do sieci Wi-Fi utworzonej przez HubPowerbank, np. LTE-AP-xxxx
- 8. Jeśli połączenie z Internetem jest aktywne, konfiguracja została zakończona (jeśli karta SIM jest zablokowana kodem PIN, konieczne jest podanie go w interfejsie internetowym HubPowerbank dostępnym pod adresem 192.168.1.1).

## 5 DODATKOWA KONFIGURACJA

Zalecamy zmianę domyślnego identyfikatora SSID i hasła Wi-Fi po pierwszej instalacji, aby chronić swoje dane.

#### 5.1 - Zmiana nazwy sieci (SSID) i hasła

Aby zmienić nazwę/hasło sieci Wi-Fi:

- 1. Połącz się z urządzeniem HubPowerbank.
- 2. Przejdź pod adres 192.168.1.1 i zaloguj się do interfejsu aplikacji korzystając z poniższych danych:
	- Domyślne hasło: admin
- 3. Przejdź do menu Ustawienia sieciowe > Ustawienia Wi-Fi > Główny identyfikator SSID.
- 4. Zmień nazwę sieci (SSID) oraz hasło.
- 5. Wybierz Zastosuj, aby zapisać zmienione dane.

## 5.2 - Przywracanie ustawień fabrycznych urządzenia za pomocą przycisku fizycznego

Jeśli zapomnisz nazwy użytkownika, hasła lub SSID, możesz przywrócić ustawienia do ustawień fabrycznych. Aby przywrócić urządzenie do ustawień fabrycznych należy nacisnąć i przytrzymać przycisk Reset (patrz Rys. 1 - F) do momentu ponownego uruchomienia urządzenia.

## 5.3 - Przywracanie ustawień fabrycznych urządzenia za pomocą interfejsu WWW

Jeśli urządzenie zostało skonfigurowane w sposób uniemożliwiający jego prawidłową pracę, można przywrócić je do ustawień fabrycznych za pomocą interfejsu WWW:

- 1. Połącz się z urządzeniem HubPowerbank.
- 2. Przejdź pod adres 192.168.1.1 i zaloguj się do interfejsu aplikacji.
- 3. Przejdź do menu Ustawienia zaawansowane > Inne.
- 4. Wybierz Przywróć ustawienia fabryczne.

#### 5.4 - Konfiguracja oszczędzania baterii

Urządzenie posiada tryb, który pozwala na automatyczne wyłączenie urządzenia, jeśli przez określony czas nie są do niego podłączone żadne urządzenia (przez Wi-Fi lub USB).

Tryb ten pozwala urządzeniu przejść do trybu uśpienia, aby oszczędzać baterię.

Urządzenie można ponownie włączyć, naciskając przycisk zasilania.

Aby zmienić ustawienia oszczędzania baterii:

- 1. Połącz się z urządzeniem HubPowerbank.
- 2. Przejdź pod adres 192.168.1.1 i zaloguj się do interfejsu aplikacji.
- 3. Przejdź do menu Ustawienia zaawansowane > Oszczędzanie energii.
- Preferowany czas można ustawić, wybierając opcję "Wi-Fi Sleep" i wybierając preferowany okres czasu:
- Tryb uśpienia wyłączony (domyślny)
	- 5 minut
	- $10$  minut
	- $20$  minut
	- 30 minut
	- 1 godzina
	- 2 godziny
- 4. Wybierz Zastosuj.

#### 5.5 - Udostępnianie karty SD

- W trybie HTTP Share Mode (Udostępniania HTTP) urządzenie obsługuje tylko systemy plików FAT/FAT32.
- HTTP Share Mode: Udostępnianie karty SD za pośrednictwem przeglądarki internetowej. Mapowanie napędu wymiennego karty SD przez port USB będzie wyłączone.
- Path to Share (Ścieżka do udostępniania): Możesz wprowadzić ścieżkę udostępniania, taką jak /Pictures. Wpisując tylko symbol ukośnika "/" w polu Path to Share, potwierdzasz udostępnienie całej karty SD.
- Path to Share nie może być kropką i nie może zawierać następujących znaków:  $\langle \rangle^*$ , & + / \ : \* | # ? ~ '
- In order to manage SD card sharing settings:
- 1. Połacz się z urządzeniem HubPowerbank.
- 2. Przejdź pod adres 192.168.1.1 i zaloguj się do interfejsu aplikacji.
- 3. Przejdź do zakładki Karta SD.

Po poprawnym skonfigurowaniu opcji udostępniania karty SD, podczas logowania do urządzenia (po przejściu do interfejsu konfiguracyjnego poprzez adres 192.168.1.1) pojawi się nowy przycisk "Wyświetl kartę SD". Przycisk ten umożliwia przeglądanie danych zapisanych na karcie micro SD włożonej do urządzenia.

#### 5.6 - Zarządzanie wiadomościami SMS

Urządzenie jest w stanie odbierać i wysyłać wiadomości tekstowe.

Aby uzyskać dostęp do skrzynki odbiorczej:

- 1. Połącz się z urządzeniem HubPowerbank.
- 2. Przejdź pod adres 192.168.1.1 i zaloguj się do interfejsu aplikacji.
- 3. Przejdź do > SMS

Aby stworzyć wiadomość:

- 1. Połącz się z urządzeniem HubPowerbank.
- 2. Przejdź pod adres 192.168.1.1 i zaloguj się do interfejsu aplikacji.
- 3. Przejdź do Ustawienia > SMS -> Urządzenie -> Nowy
- 4. Wybierz Wyślij.

## $\bigcap$  INTEGRACJA Z NICE/FIBARO

HubPowerbank może pełnić rolę awaryjnego źródła zasilania i Internetu. Urządzenie jest przeznaczone do współpracy z FIBARO Home Center 3 Lite oraz Nice Yubii Home i obsługuje automatyczne przełączanie w przypadku wykrycia braku zasilania lub połączenia internetowego.

#### 6.1 - Wymagania

Do prawidłowej konfiguracji integracji potrzebujesz:

- HubPowerbank
- PC lub Mac
- Kartę SIM z aktywnym planem komórkowym (transferem danych)
- Home Center 3 Lite lub Yubii Home

#### 6.2 - Konfiguracja integracji

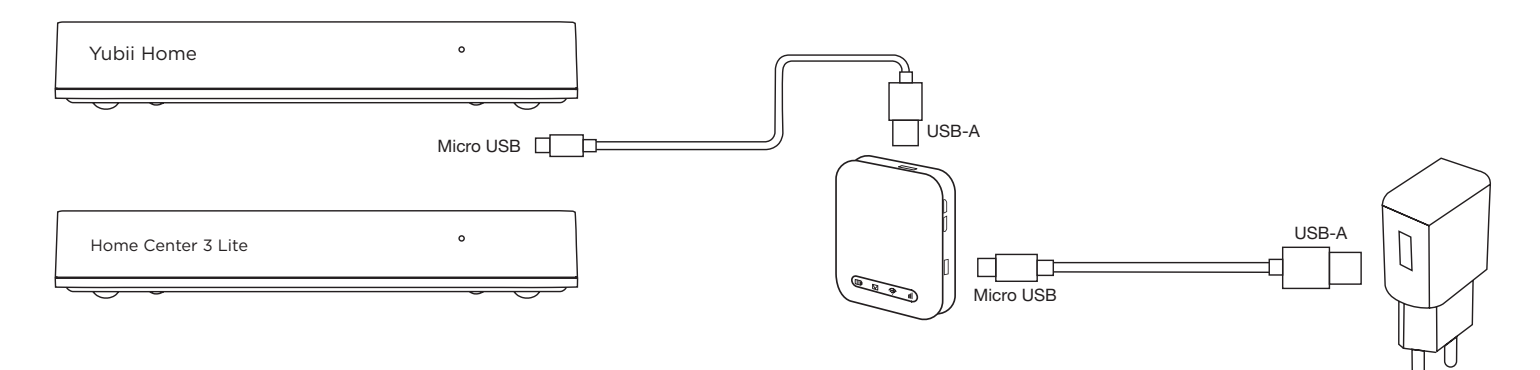

- 1. Zainstaluj i skonfiguruj swoją centralę, Yubii Home lub Home Center 3 Lite, zgodnie z instrukcją dołączoną do urządzenia.
- 2. Podłacz centrale do portu USB-A w HubPowerbank za pomoca kabla USB-A do Micro USB.
- 3. Podłącz HubPowerbank do zasilania za pomocą kabla USB-A do Micro USB.
- 4. Włącz HubPowerbank, przytrzymując przycisk zasilania przez 3 sekundy (jeśli nie jest już włączony).
- 5. Za pomocą przeglądarki internetowej otwórz stronę find.fibaro.com i zaloguj się do interfejsu konfiguracyjnego centrali.
- 6. Przejdź do sekcji Ustawienia zaawansowane > Sieć.
- 7. W sekcji Połączenie Wi-Fi wybierz opcję Wyszukaj i połącz.
- 8. Wybierz opcję Emergency Wi-Fi (awaryjne Wi-Fi).
- 9. Wybierz sieć Wi-Fi utworzoną przez HubPowerbank i wprowadź hasło.
- 10. Twoje zapasowe połączenie sieciowe jest teraz skonfigurowane.

#### Należy pamiętać, że w razie potrzeby HubPowerbank może być używany jako główne połączenie internetowe.

Konfiguracja sieci Wi-Fi znajduje się w Interfejsie Konfiguracyjnym centrali -> Ustawienia -> 1. Sieć.

#### PARAMETRY TECHNICZNE

Ten produkt jest produkowany przez Nice S.p.A.(TV). Ostrzeżenia: - Wszystkie specyfikacje techniczne podane w tym rozdziale odnoszą się do temperatury otoczenia 20 °C (± 5 °C) - Nice S.p.A. zastrzega sobie prawo do wprowadzania zmian w produkcie w dowolnym momencie, gdy uzna to za konieczne, przy zachowaniu tych samych funkcji i przeznaczenie.

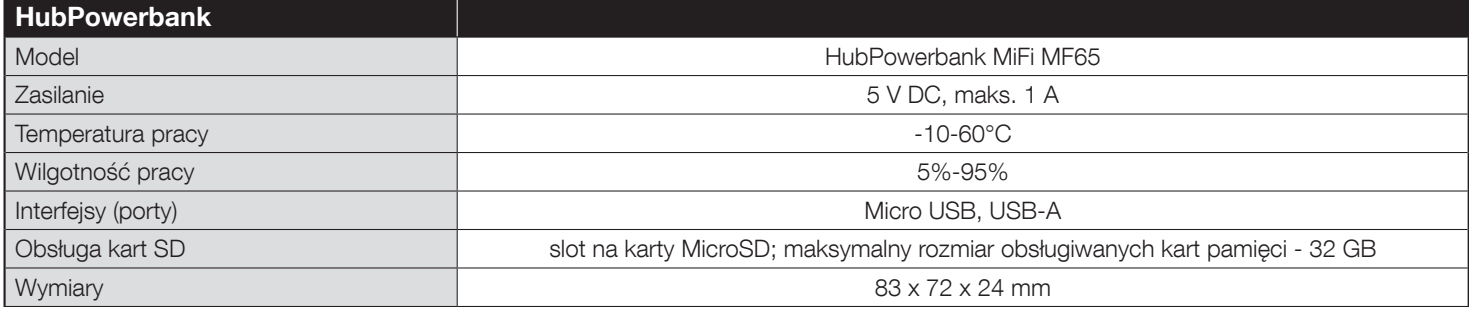

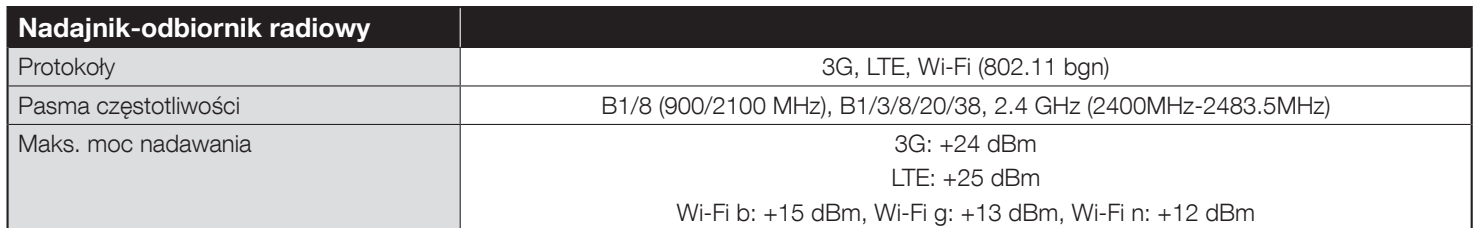

(\*) Zasięg radia jest silnie uzależniony od innych urządzeń pracujących na tej samej częstotliwości z ciągłą transmisją, takich jak alarmy i słuchawki radiowe, które zakłócają działanie radiotelefonu jednostki sterującej.

# UTYLIZACJA PRODUKTU

Ten produkt jest integralną częścią automatyki, dlatego należy go utylizować razem z nim. Podobnie jak w przypadku montażu, również po zakończeniu eksploatacji produktu, czynności demontażu i utylizacji muszą być wykonywane przez wykwalifikowany personel. Ten produkt jest wykonany z różnych rodzajów materiałów, z których niektóre można poddać recyklingowi, a inne należy złomować. Poszukaj informacji na temat systemów recyklingu i utylizacji przewidzianych przez lokalne przepisy w Twojej okolicy dla tej kategorii produktów.

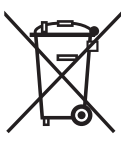

Uwaga! - niektóre części produktu mogą zawierać substancje zanieczyszczające lub niebezpieczne, które w przypadku wyrzucenia do środowiska mogą spowodować poważne szkody dla środowiska lub zdrowia fizycznego. Jak wskazuje symbol obok, wyrzucanie tego produktu wraz z odpadami domowymi jest surowo zabronione. Podziel odpady na kategorie do usunięcia, zgodnie z metodami przewidzianymi przez obowiązujące prawo w Twojej okolicy lub zwróć produkt sprzedawcy przy zakupie nowej wersji.

Uwaga! - lokalne przepisy mogą przewidywać poważne kary w przypadku niewłaściwej utylizacji tego produktu.

## DEKLARACJA ZGODNOŚCI

NICE S.p.A. oświadcza, że sprzęt radiowy HubPowerbank jest zgodny z dyrektywą 2014/53/UE.

Pełny tekst deklaracji zgodności UE jest dostępny pod następującym adresem internetowym: http://www.niceforyou.com/en/support

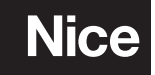

Nice SpA Oderzo TV Italia info@niceforyou.com